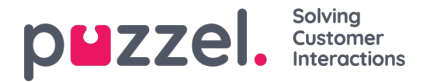

## **Jira integration**

To integrate into your Jira account:

1. Go to **Settings > Integrations > Jira**

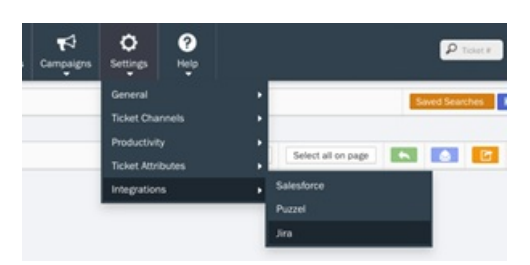

2. Fill-out the account credential form

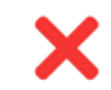

## Your Jira Account is not connected.

Please provide your Account Credentials below:

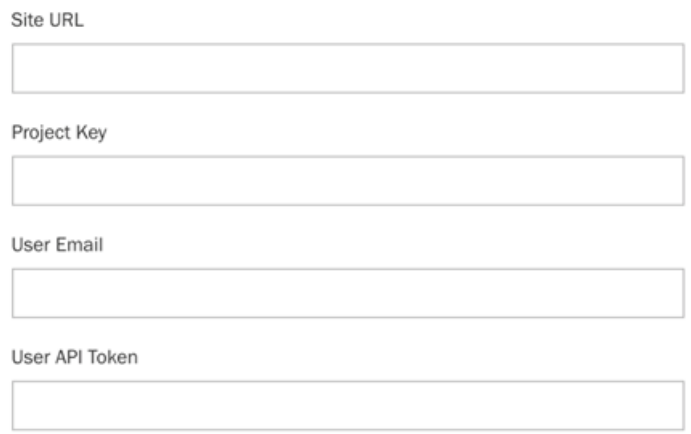

- Site URL This is your JIRA's site URL
- Project Key- This is your Jira Software's Project Key which you set upon creating your project and it can also be seen in your browser's address bar (e.g. https://your-site-name.atlassian.net/secure/RapidBoard.jspa? rapidView=1&projectKey=your-project-key) **NOTE:** Project Key is case-sensitive.
- User Email- Your JIRA's user email.
- o User API Token- This is your Jira Software's <u>API Token</u> of a user which you created for API usage or purposes and can also be seen by navigating thru the top/main menu <br>Your Avatar > Account Settings > Security (sidebar) > API token > Create and manage API tokens
- 3. Once you filled-out the fields with the correct credentials, Your Jira account will be connected. You may choose also to edit credentials or disconnect your account.

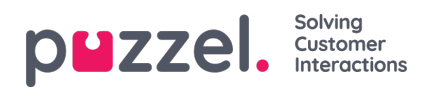

## Sira Software

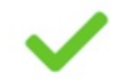

## Thank you for connecting your Jira Account!

Edit Credential

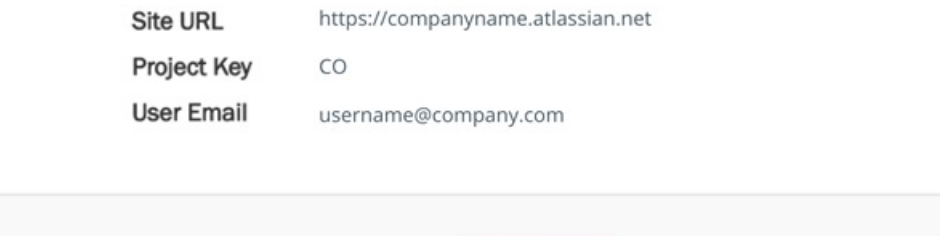

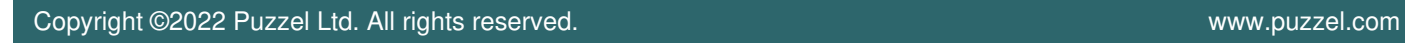